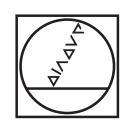

# **HEIDENHAIN**

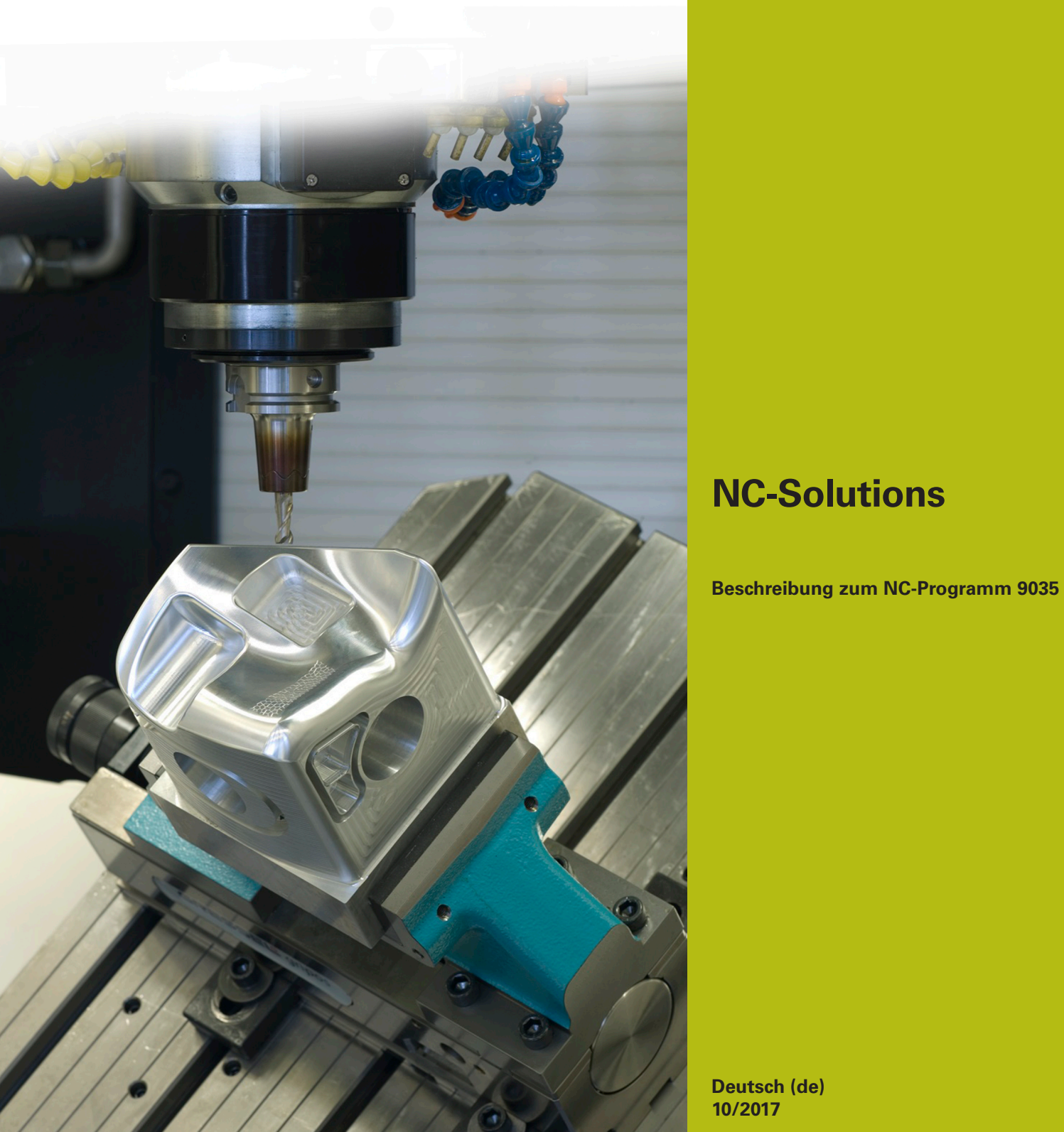

**Deutsch (de) 10/2017**

## **1 Beschreibung zu dem NC-Programm 9035\_de.h**

NC-Programm, um den aktuellen Programmnamen zu gravieren.

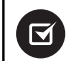

Das NC-Programm ist lauffähig ab iTNC 530 NC-Softwarenummer 340 49x 07 bzw. 606 42x 02.

A

In Verbindung mit dem NC-Programm 9020\_de.h der NC-Solutions können Sie die Anwendung auch ab iTNC 530 NC-Softwarenummer 340 49x 04 realisieren.

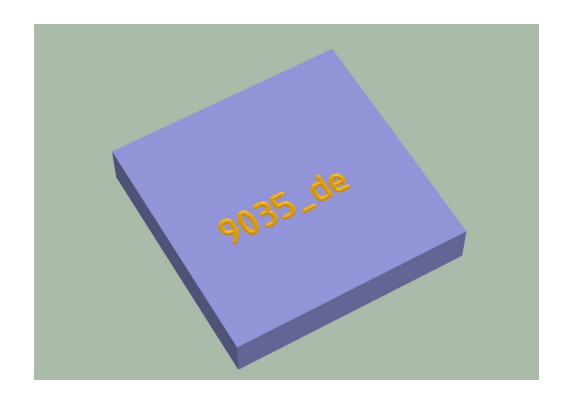

### **Beschreibung**

Mit diesem NC-Programm speichert die Steuerung den Dateipfad des aktiven NC-Programms in einer Textdatei. Aus dieser Textdatei speichert sie den Dateipfad in einen String-Parameter. Anschließend separiert sie aus dem String-Parameter den Dateinamen des NC-Programms und graviert diesen mit dem Zyklus 225 **GRAVIEREN** in das Werkstück.

#### **NC-Programm 9035\_de.h**

Am Programmanfang definieren Sie das Werkzeug. Anschließend fährt die Steuerung das Werkzeug auf eine sichere Höhe. Mit dem darauffolgenden Programmteil ermittelt die Steuerung den aktuellen Programmnamen. Hier brauchen Sie keine Anpassungen vornehmen. In diesem Programmteil schreibt die Steuerung mit **FN16 F-PRINT** den Inhalt der Maskendatei mask.a in die Textdatei FILE.a. Danach ruft die Steuerung das NC-Programm 90351\_de.h.

Nach dem Programmaufruf ist der Zyklus 225 **GRAVIEREN** definiert. Als Graviertext verwendet die Steuerung den ermittelten String-Parameter QS1. Die weiteren Zyklusparameter definieren Sie entsprechend Ihrer Anforderung. Anschließend positioniert die Steuerung das Werkzeug am Startpunkt der Gravur vor und ruft den Zyklus auf.

Zum Schluss fährt die Steuerung das Werkzeug frei und beendet das NC-Programm.

#### **NC-Programm 90351\_de.h**

Mit diesem Programm ermittelt die Steuerung den Programmnamen des Hautprogramms und speichert diesen in einem String-Parameter. In dem Programm sind keine Anpassungen nötig.

Als ersten Schritt kopiert die Steuerung die Textdatei FILE.a mit **FUNCTION FILECOPY** in ein NC-Programm mit dem Namen FILE.h. Danach definiert sie den Backslash \ als String-Parameter QS2. Anschließend ruft die Steuerung mit dem Befehl **CALL PGM** das zuvor erstellte NC-Programm FILE.h auf. In diesem NC-Programm definiert sie den String-Parameter QS1 mit dem Dateipfad des Hauptprogramms.

Im Anschluss ist eine Programmschleife programmiert, in der die Steuerung die Laufwerksbezeichnung und den Pfad löscht, bis nur noch der Dateiname übrig bleibt. In dieser Programmteilwiederholung durchsucht die Steuerung den String-Parameter QS1, in dem der Dateipfad definiert ist, nach einem \. Wenn sie einen \ findet, schreibt sie die Position des \ in den Parameter Q50. Anschließend erhöht die Steuerung den Wert im eins und speichert das Ergebnis im Q52. Im nächsten Schritt liest die Steuerung die Gesamtlänge des Strings QS1 aus. Wenn die Steuerung keinen \ im String-Parameter QS1 finden kann, springt sie aus der Schleife und setzt das Programm mit dem **LBL** "END" fort. Wenn ein \ gefunden wurde, löscht die Steuerung diesen und den davorstehenden Teil aus dem String. Danach wiederholt sie die Programmschleife, bis kein \ mehr im String vorhanden ist.

Als nächsten Schritt löscht die Steuerung die letzten zwei Zeichen aus dem String-Parameter. Dies ist im Dateipfad die Definition des Dateityps .h. Somit verbleibt nur der Dateiname im String-Parameter QS1.

Zum Schluss löscht die Steuerung mit **FUNCTION FILEDELETE** die Hilfsdateien FILE.a und FILE.h.

Mit dem Programmende übergibt die Steuerung den Programmnamen als String im QS1 an das Hauptprogramm, sodass dieser dann dort als Graviertext zur Verfügung steht.

#### **Maskendatei mask.a**

Die Maskendatei gibt das Format der ausgegebenen Datei vor. In diesem Fall trägt sie automatisch den Dateipfad des aktuellen NC-Programms ein. Weiterhin ermöglicht der Aufbau der Maske das Kopieren der erstellten Textdatei in ein NC-Programm. Um dies zu ermöglichen, sind die Zeilen **BEGIN PGM** und **END PGM** integriert.